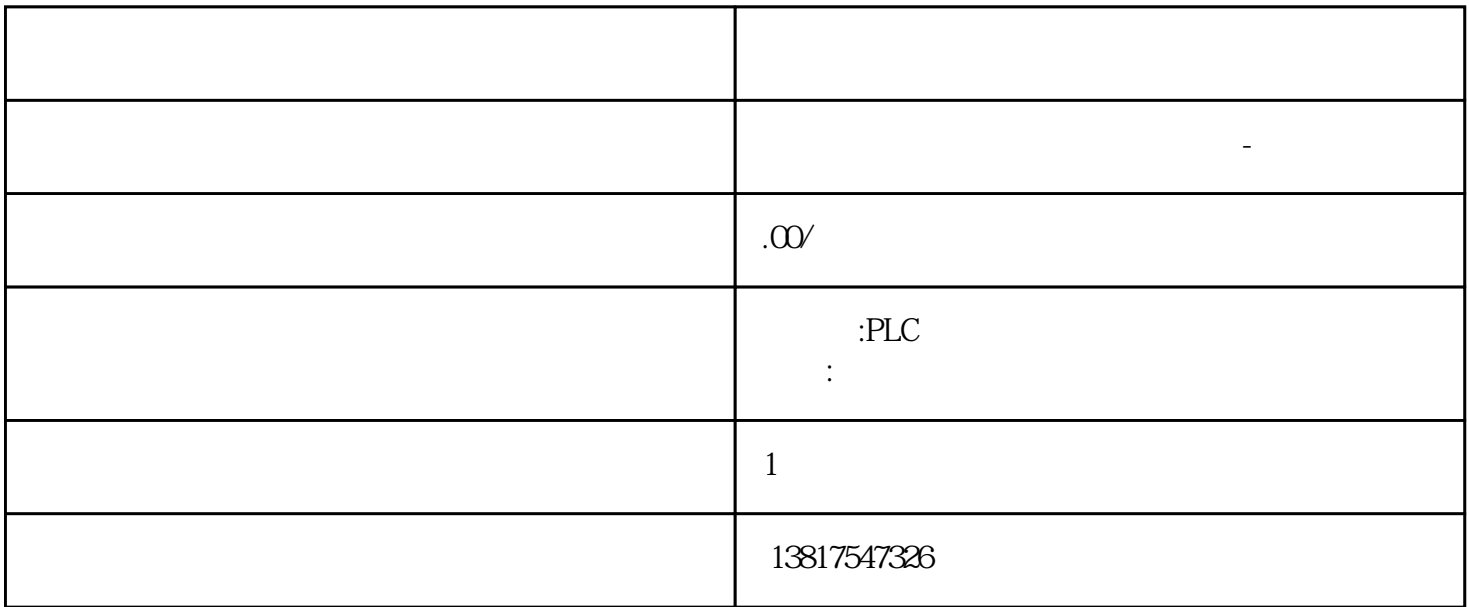

PROFIBUS PROFINET CPU HSP  $CPU31x PN/DP$   $V321$   $STEP N55+$   $SFC12$   $3/4$  / PROFIBUS PROFINET IO  $"$  (Report system errors)  $"$  (Diagnostics)  $"$  (Diagnostics) support)  $\cdot$   $\cdot$  /  $\cdot$   $\cdot$  (Statusenabled/disabled) CPU CPU 启动后选中"启用/禁用请求设备状态"(Request device status enabled/disabled)  $\begin{array}{cc}\n & \text{(Output message on status transition)} \\
& \text{CPU} \\
& & \text{CPU}\n \end{array}$ and the contract of contract  $\sim$  CPU  $\sim$  CPU  $\sim$  CPU  $\ddot{a}$   $\ddot{a}$   $\ddot{b}$   $\ddot{c}$   $\ddot{c}$   $\ddot{d}$   $\ddot{c}$   $\ddot{d}$   $\ddot{c}$   $\ddot{d}$   $\ddot{c}$   $\ddot{d}$   $\ddot{c}$   $\ddot{d}$   $\ddot{c}$   $\ddot{d}$   $\ddot{c}$   $\ddot{d}$   $\ddot{c}$   $\ddot{d}$   $\ddot{c}$   $\ddot{d}$   $\ddot{c}$   $\ddot{d}$   $\ddot{$ " (Unable to determine state)  $CF$ 

相连的某个子系统上模块的状态。绿色 需要维护黄色 请求的维护红色 错误 - 组件失败或故障-

 $10$  S7-SMART20 0、 S7-200CN、S7-300、S7-400、S7-1200、S7-1500、S7-ET200SP

PLC

西门子中国授权代理商—— 浔之漫智控技术(上海)有限公司,本公司坐落于松江工业区西部科技园, zhuming  $5$ PLC S7-200 S7-1200 S7-300 S7-400 ET200 I/O HMI SITOP GGK ET200 I/O SIEMENS MM G110  $G120$ **SIEMENS**  $\mu$ 值"(Value)该列以相应的显示格式显示值。⑤"注释"(Comment)显示已组态的注释是为了突出操作数  $\aleph$ b  $\aleph$  Web  $50$   $20$ cpu control control control control control control control control control control control control control control control control control control control control control control control control control control control co  $400 \qquad 50 \qquad 100$  $\mathrm{W}\mathrm{e}$  $W$ eb  $CPU$  $S$ TEP 7  $I/O$   $CPU$ 属性对话框的"Web"选项卡上,至少需要执行一下操作:– 激活 Web 服务器– 在用户列表中输入了一个用户– 为该用户(及另一个用户)分配了读/写权限(请参见 "在 HW Config  $\cdot$  Web'  $(114)$ " IP 地址参数、子网掩码等)● 保存并下载了硬件配置● 在所选的 HTML  $\frac{1}{\sqrt{2}}$  SFC 99  $HTML$  –  $STC$ 99 HTML CD STEP 7 Web2PLC CD2: \Optional Components\S7 Web2PLC\) THTML exoti Web AWP gaoji Web AWP CPU AWP Web2PLC 1. SIMATIC Manager CPU S7<br>"CBlocks" (Blocks) " S7-Web2PLC" S7-Web2PLC" S7-Web2PLC " S7-Web2PLC" S7-Web2PLC 2.  $\times$  ... (File > New project...)  $\begin{array}{cccc} 3 & & > & ... (File > Edit \n\end{array}$  (General)  $\begin{array}{cccc} \text{I} & \text{II} & \text{II} & \text{II} & \text{II} \end{array}$ project settings ...) <br>4. " The Ceneral General HTML  $5.$  STEP  $\blacksquare$   $\blacksquare$   $7'$  STEP 7/Web 7. HTML STEP 7 AWP  $\vee$  Web2PLC  $\qquad \qquad 8$ HTML S7-Web2PLC – " " (Export symbols)–<br>" (Generate DB source)– " " (Compile DB source) " (Generate DB source)– "

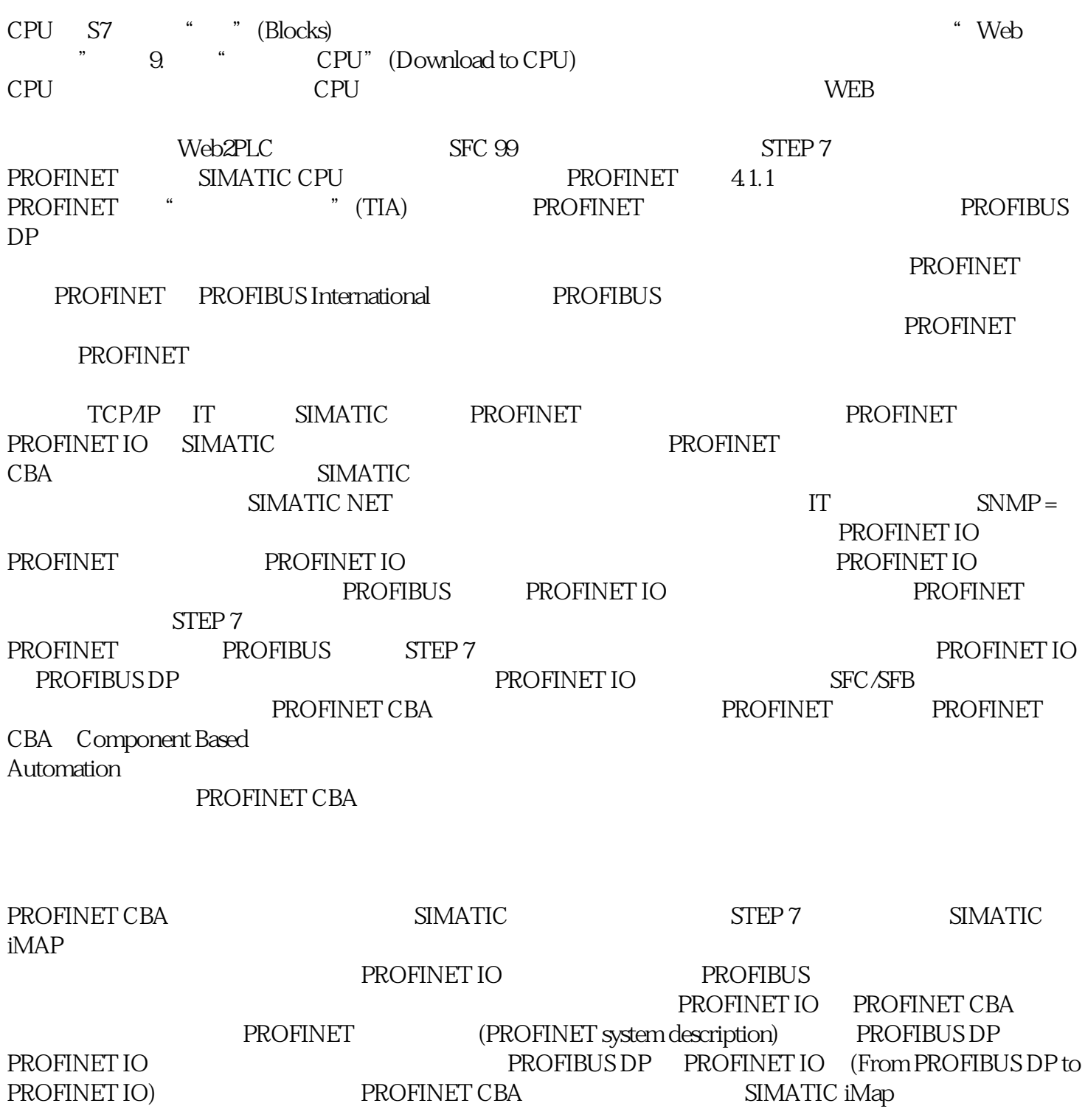